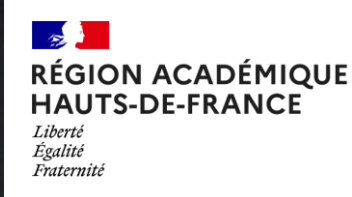

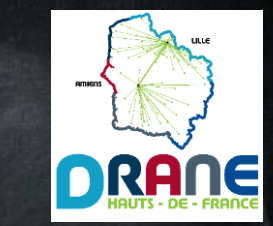

# Petit guide du changement d'année 2023 sur l'ENT

## Version finale : enseignants

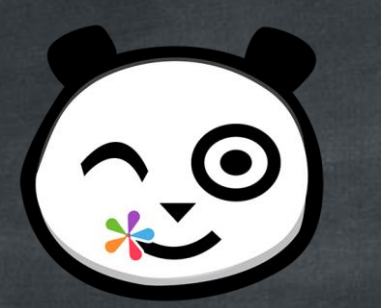

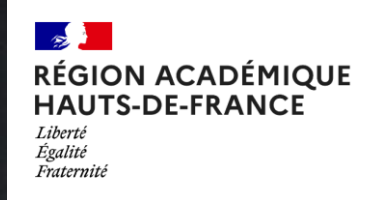

Sommaire

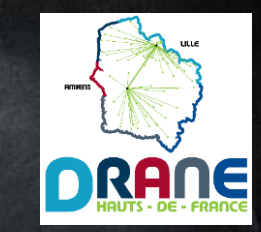

3- mes productions créées 4- ZOOM SUR : libérer de l'espace 5- mes productions partagées 6- ZOOM SUR : maintenir un partage 7- gestion des comptes – été 2023 8 et 9- gestion des comptes – rentrée 2023 10- gestion des comptes – les identifiants 11- gestion des comptes – Educonnect parents 12- ZOOM SUR : supprimer vos anciens favoris de partage

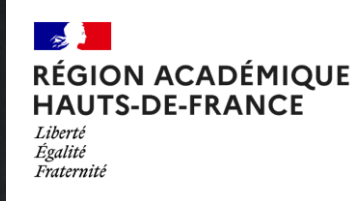

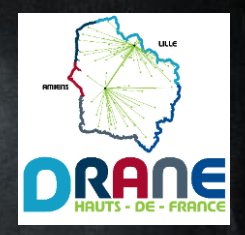

#### Les données : mes productions créées

- Toutes les productions créées par un utilisateur sont conservées par lui.
- Il n'y a aucun archivage, ni de suppression imposée à l'usager.
- D'une année sur l'autre, l'ensemble du contenu est retrouvé.

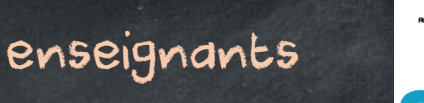

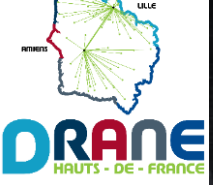

Les données : mes productions créées ZOOM SUR : libérer de l'espace !

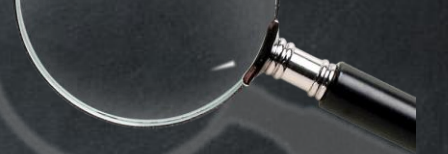

- Vous possédez des productions/documents dont vous n'avez plus l'utilité ? Voici comment libérer de l'espace de stockage en quatre étapes :

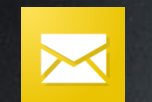

MESSAGERIE : effacer les messages reçus et envoyés.

MESSAGERIE : aller dans le dossier « Corbeille » et supprimer définitivement. ESPACE DOCUMENTAIRE : effacer les fichiers dont vous n'avez plus l'utilité de tous les sous-dossiers, en particulier le sous-dossier « Documents ajoutés dans les applis ». ESPACE DOCUMENTAIRE : aller dans « Corbeille » et supprimer définitivement.

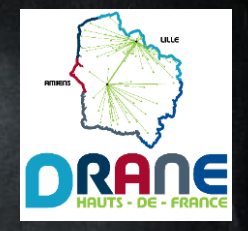

## Les données : mes productions partagées

- Les partages effectués à un groupe de scolarité sont purgés pour le destinataire.

Exemple : un cahier de textes partagé au groupe élèves/parents de la classe.

- Tous les autres partages sont conservés pour le destinataire : partages nominatifs, à un favori de partage ou à un groupe manuel.

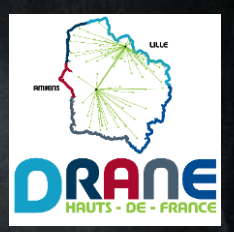

#### Les données : mes productions partagées ZOOM SUR : Maintenir un partage **PARTAGER**

- Si vous souhaitez que vos élèves conservent un partage en vue de l'année prochaine (cahiers mémo…), pensez d'ici la fin de l'année à leur effectuer le partage à leur nom.

- Si ce partage correspond à une production à compléter par l'enseignant de l'année suivante, n'oubliez pas de lui partager en confiant les droits de gestion. Ce peut-être utile si vous quittez l'école par exemple.

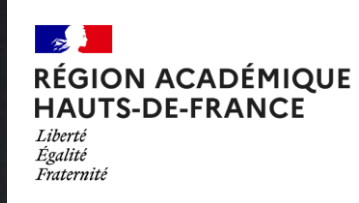

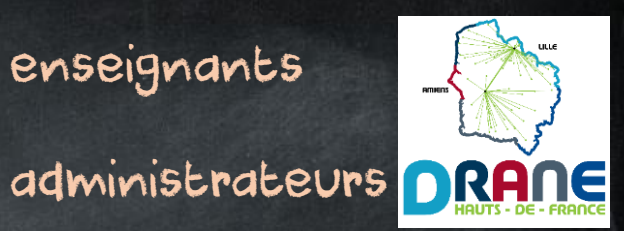

#### Gestion des comptes : été 2023

- à l'issue de l'année scolaire 2022-2023 : l'Académie cesse de transmettre les fichiers d'alimentation (ONDE). Tous les utilisateurs peuvent encore se connecter, mais les changements d'informations ne sont plus pris en compte.

- Dernière quinzaine d'août : Première alimentation du fichier « enseignants – personnels » 2023-2024. Les enseignants récupéreront le rattachement à leur(s) (nouvelle(s)) école(s), les opérations tardives (troisième temps du mouvement…) seront prises en compte progressivement. Vous pourrez produire du contenu non partagé (en continu sur l'ENT), échanger entre collègues, mais ne serez pas encore rattachés à votre classe.

Les élèves et parents pourront toujours accéder à l'ENT, mais ce sera le rattachement de l'année précédente qui apparaîtra jusqu'à la bascule dans ONDE.

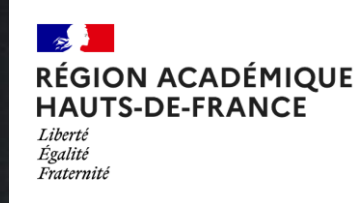

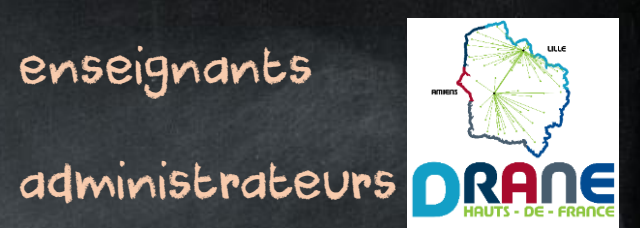

#### Gestion des comptes : rentrée 2023

- Rentrée des classes : la situation des comptes est la même que fin-août.

- Bascule de ONDE : Celle-ci intervient juste après la rentrée des classes. Elle permet la fourniture du premier fichier d'alimentation « élèves – parents » à l'ENT.

- Première alimentation fichier « élèves » et « parents » : Elle intervient dans la foulée de la bascule de ONDE. Suite à celle-ci, les élèves et parents seront détectés dans leur structure école – classe 2023-2024.

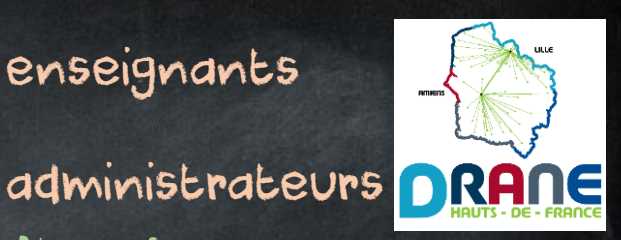

## Gestion des comptes : rentrée 2023 (suite)

- Alimentation « structures – classes » : Elle intervient avec la première alimentation du fichier « familles ». A partir de celle-ci, chaque enseignant peut être rattaché à sa classe, dès que cette dernière apparaitra dans la structure école.

- Cas particulier des « premières classes » : Cela concerne essentiellement les TPS-PS en maternelle et primaire, les CP en élémentaire, les CE2 en école de Niveau 2. En raison d'une sollicitation importante des bases ONDE à cette période (pour attribution d'un INE), il est fréquent que les classes/les élèves n'apparaissent pas avec cette première alimentation. Le système gérera progressivement les besoins dans les jours suivants. Vous ne pourrez être rattaché(e) à votre classe que s'il y a au moins un élève reporté sur l'ENT dans celle-ci.

Il vous manque des élèves ? Ces derniers arriveront progressivement dans l'ENT.

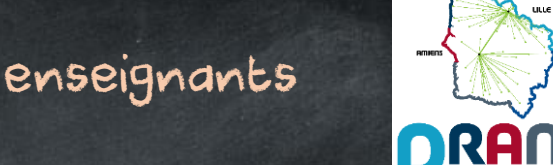

#### Gestion des comptes : les identifiants

- Les enseignants et personnels de l'éducation nationale continuent d'utiliser les identifiants académiques.

- Les élèves et l'ensemble des comptes crées manuellement par un administrateur ENT (familles d'accueil, invités…) conservent leurs identifiants ENT des années précédentes.

- Important : durant l'année scolaire 2023-2024, les parents passeront à Educonnect comme point d'entrée unique pour se connecter à l'ENT. Il est conseillé de procéder dès à présent à la bascule vers Educonnect.

Retrouvez les informations en page suivante.

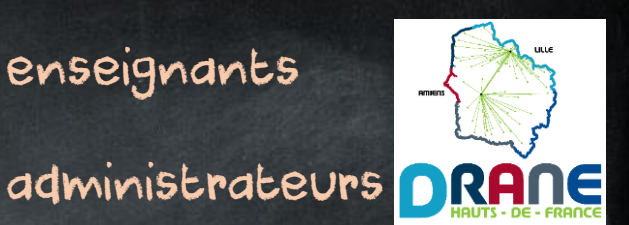

#### Gestion des comptes : Educonnect - parents

- Les parents d'élèves dans le premier <u>et le second degré</u> utilisent le compte Educonnect activé côté second degré. L'interface leur proposera automatiquement de rattacher à ce compte les élèves du premier degré détectés comme sous leur responsabilité légale.

- Les parents d'élèves dans le premier degré qui possédaient déjà un compte Educonnect (LSU…) l'utilisent déjà ou l'utiliseront pour accéder à l'ENT.

- Les parents ne relevant pas des cas présentés ci-dessus doivent opérer un passage à Educonnect (se rapprocher de son administrateur pour obtenir plus de renseignements)

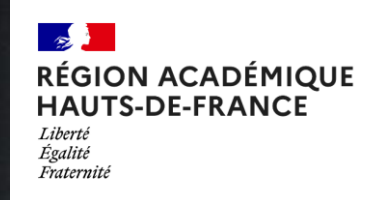

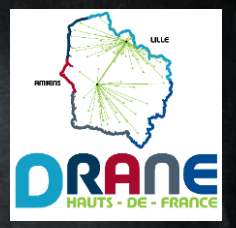

ZOOM SUR : Supprimer vos anciens favoris de partage

- Une bonne pratique, pour éviter les confusions. Il y a sans doute des favoris de partage dont vous n'aurez plus besoin. Voici comment les supprimer :

- Aller dans l'application « Annuaire » <mark>A:</mark>
- Choisir L'onglet « Gérer mes favoris de partage » (3<sup>e</sup> onglet) <mark>(=</mark>
- Vos favoris de partage se trouvent sur la gauche
- En survolant Le favori, une icône « Corbeille » apparaîtra

Vous pouvez également conserver un favori, le renommer, en retirer les anciens membres et ajouter les nouveaux, si vous le préférez.

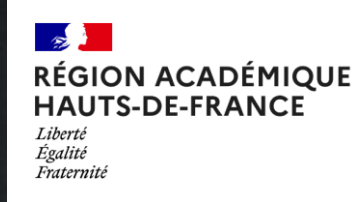

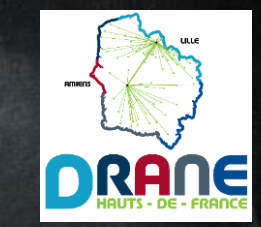

## Il vous reste des questions ?

### Contactez votre eRun de circonscription.

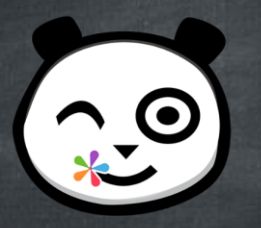